## **Системные требования и установка программы СКАУТ-Трекер**

СКАУТ-Трекер работает под управлением операционной системы **Android**.

Поддерживаемая версия ОС - **4.0.x или более поздняя**.

Должна быть установлена последняя версия приложения [Сервисы Google Play \(gapps\).](https://play.google.com/store/apps/details?id=com.google.android.gms&hl=ru) Для проверки убедитесь, что приложение [Карты Google](http://play.google.com/store/apps/details?id=com.google.android.apps.maps&hl=ru) обновлено до актуальной версии. Если установлена не последняя версия сервиса, то при запуске Карт Google будет предпринята попытка обновить Сервисы Google Play.

[Список устройств, участвовавших в тестировании приложения СКАУТ-Трекер>>](http://university.scout-gps.ru/wiki/%D0%A1%D0%BF%D0%B8%D1%81%D0%BE%D0%BA+%D1%83%D1%81%D1%82%D1%80%D0%BE%D0%B9%D1%81%D1%82%D0%B2%2C+%D1%83%D1%87%D0%B0%D1%81%D1%82%D0%B2%D0%BE%D0%B2%D0%B0%D0%B2%D1%88%D0%B8%D1%85+%D0%B2+%D1%82%D0%B5%D1%81%D1%82%D0%B8%D1%80%D0%BE%D0%B2%D0%B0%D0%BD%D0%B8%D0%B8+%D0%BF%D1%80%D0%B8%D0%BB%D0%BE%D0%B6%D0%B5%D0%BD%D0%B8%D1%8F+%D0%A1%D0%9A%D0%90%D0%A3%D0%A2-%D0%A2%D1%80%D0%B5%D0%BA%D0%B5%D1%80/)

Смартфон должен быть оснащен модулем GPS.

В телефоне должна быть доступна и настроена передача данных через internet.

Установка может быть произведена из магазина приложений Google Play – перейдя со своего устройства (или из браузера, авторизовавшись под своей учетной записью google и привязав к аккаунту устройство) в магазин [Google Play](https://play.google.com/store) найдите приложение СКАУТ-Трекер. Либо перейти по прямой ссылке[: https://play.google.com/store/apps/details?id=com.gcscout.trackerdemo](https://play.google.com/store/apps/details?id=com.gcscout.trackerdemo)

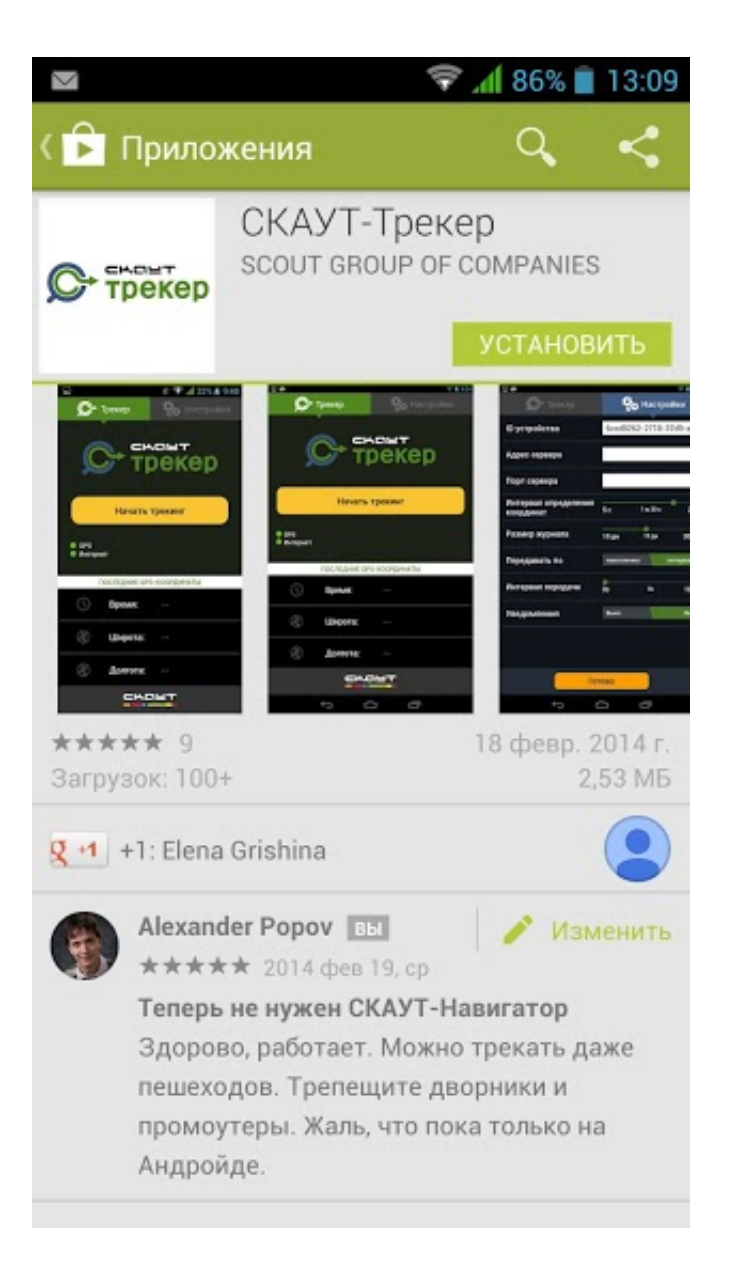

После чего произведите установку, нажав кнопку **Установить**.

Произойдет загрузка приложения (обратите внимание, что размер дистрибутива около 2,5 МБ - для загрузки рекомендуется использовать Wi-Fi соединение)

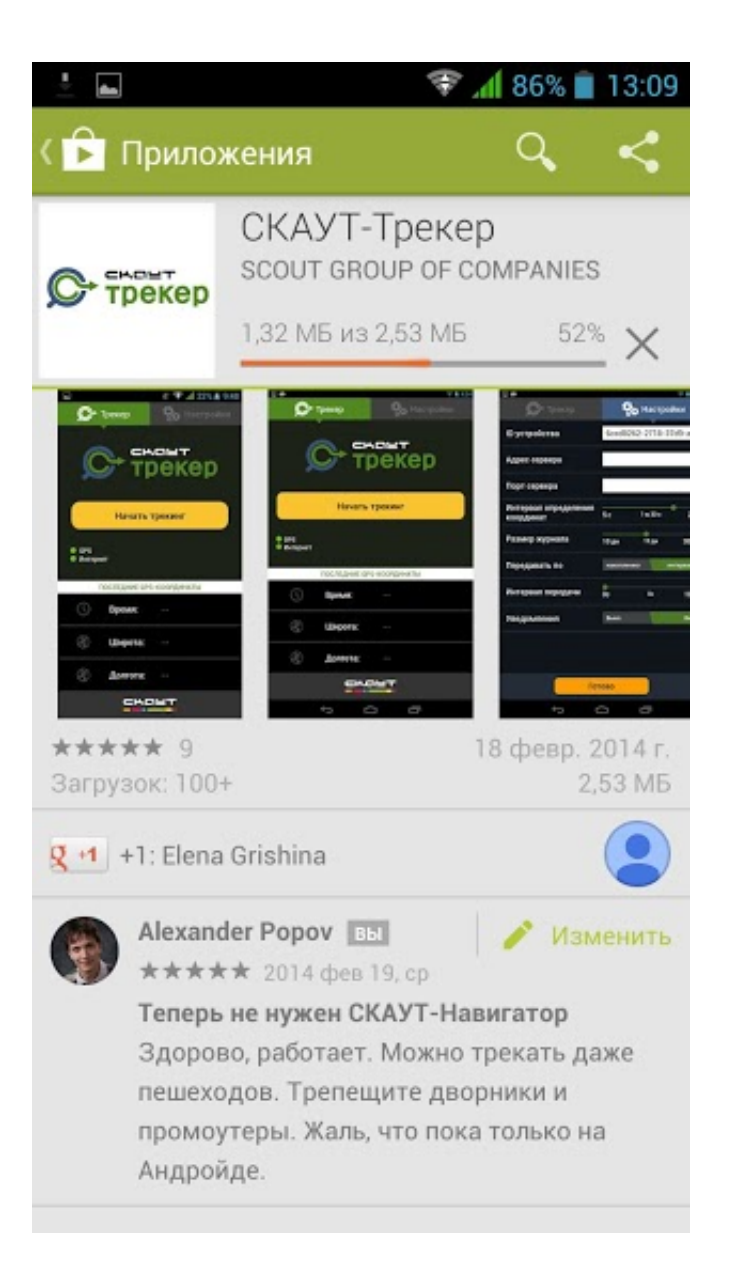

После чего следует согласится с предоставлением приложению запрашиваемых прав.

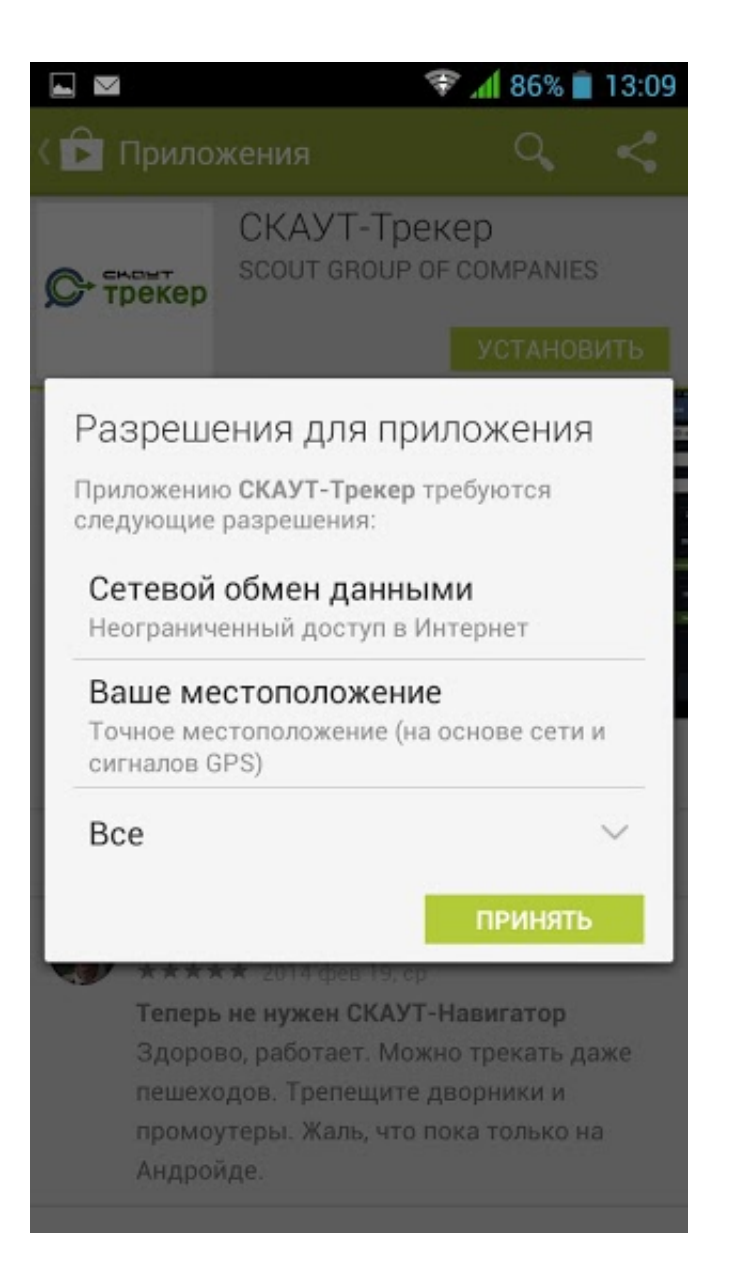

После установки приложения СКАУТ-Трекер будет произведен запуск этого приложения. Обратите внимание, что требуется добавить приложение в список разрешенных во всех программах, которые могут блокировать его работу (task killer, брандмауэр и пр.).

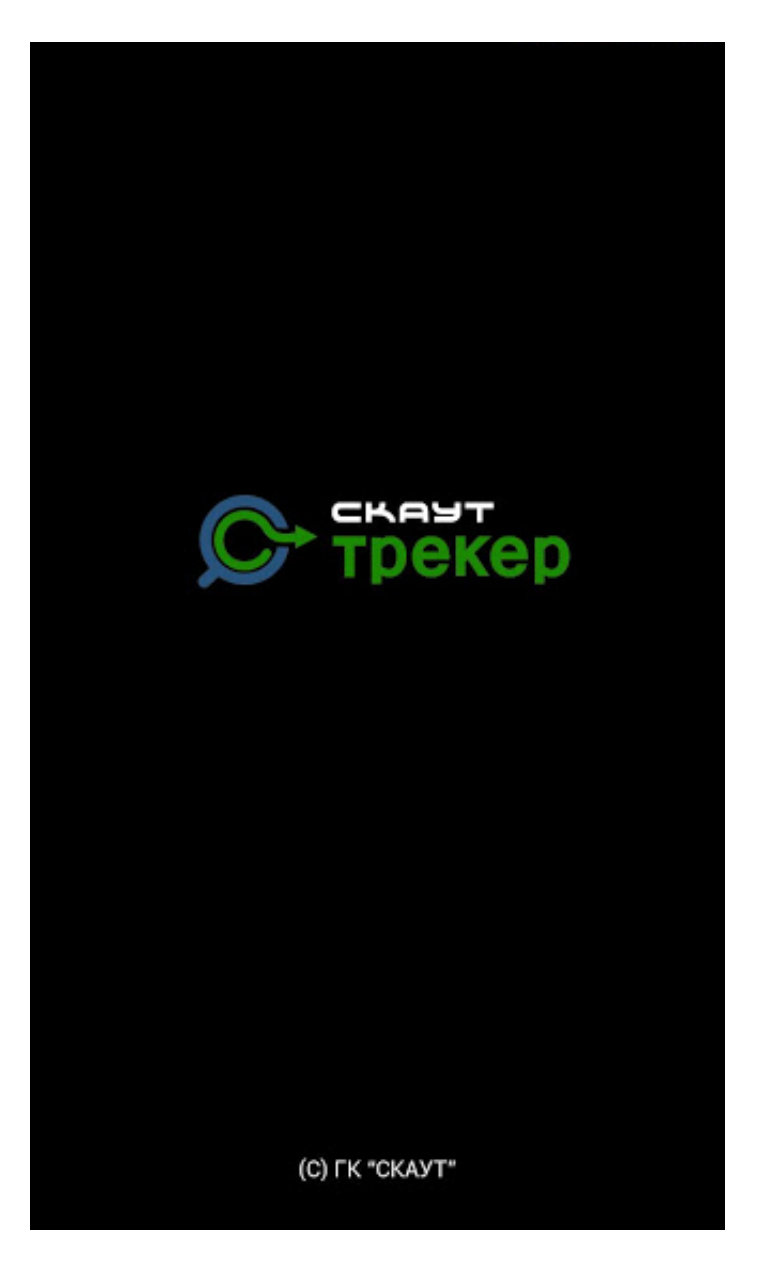

Для дальнейшей работы с приложением следует произвести [настройку трекера](http://university.scout-gps.ru/wiki/%D0%9D%D0%B0%D1%81%D1%82%D1%80%D0%BE%D0%B9%D0%BA%D0%B0+%D0%BF%D1%80%D0%BE%D0%B3%D1%80%D0%B0%D0%BC%D0%BC%D1%8B+%D0%A1%D0%9A%D0%90%D0%A3%D0%A2-%D0%A2%D1%80%D0%B5%D0%BA%D0%B5%D1%80/) и добавить его на сервер системы мониторинга (СКАУТ-Сервер или СКАУТ-Ядро).

[К оглавлению](/wiki/%D0%A0%D1%83%D0%BA%D0%BE%D0%B2%D0%BE%D0%B4%D1%81%D1%82%D0%B2%D0%BE%20%D0%BF%D0%BE%D0%BB%D1%8C%D0%B7%D0%BE%D0%B2%D0%B0%D1%82%D0%B5%D0%BB%D1%8F%20%D0%BF%D1%80%D0%BE%D0%B3%D1%80%D0%B0%D0%BC%D0%BC%D0%BD%D0%BE%D0%B3%D0%BE%20%D0%BE%D0%B1%D0%B5%D1%81%D0%BF%D0%B5%D1%87%D0%B5%D0%BD%D0%B8%D1%8F%20%D0%A1%D0%9A%D0%90%D0%A3%D0%A2-%D0%A2%D1%80%D0%B5%D0%BA%D0%B5%D1%80/) [Далее>>](/wiki/%D0%9D%D0%B0%D0%B7%D0%BD%D0%B0%D1%87%D0%B5%D0%BD%D0%B8%D0%B5%20%D0%B8%20%D1%80%D0%B0%D0%B1%D0%BE%D1%82%D0%B0%20%D0%BF%D1%80%D0%BE%D0%B3%D1%80%D0%B0%D0%BC%D0%BC%D1%8B%20%D0%A1%D0%9A%D0%90%D0%A3%D0%A2-%D0%A2%D1%80%D0%B5%D0%BA%D0%B5%D1%80/)